## **Зертханалық сабақ №1**

Linux (Ubuntu) операциялық жүйесін орнату және оның пайдаланушылық интерфейсімен танысу.

**Жұмыс мақсаты:** Ubuntu Linux операциялық жүйесімен танысу.

### **Жұмыс тапсырмасы**

- 1) Ubuntu Linux операциялық жүйесін жүктеу.
- 2) Ubuntu Linux операциялық жүйесімен танысу.
- 3) Ubuntu-да стандартты дизайн тақырыбы мен белгішелерін өзгерту.

## **1) Теориялық мәліметтер**

Ubuntu - бұл Linux операциялық жүйесі дистрибутивтерінің бірі. GPL(GNU Public License) лицензиясының ешқандай шектеулерінсіз Ubuntu тегін таралады. Басқа өндірушілер өздерінің дистрибутивтарына әр түрлі шектеулер қоя бастады, ал кейбір бағдарламалар ақылы.

GPL келістімі бойынша дистрибутивтерді тегін таратуға болады, компьютерге шексіз рет орнатуға, тіпті оны өз атынызбен шығаруыңызға болады! Тағы бір ерекшелігі: Linux-тың кейбір дистрибутивтарын интернеттен тегін алуға болады.

«Ubuntu» сөзі «басқалармен салыстырғанда қарапайым» деген мағынаны білдіреді. Дистрибутив операциялық жүйемен жұмыс жасауды үйренушілерге арналған. Графикалық интерфейсі қарапайым, бағдарламаларды орнату жеңіл, қолдануға ыңғайлы.

Linux әр түрлі ажыратылған терминалдар хостымен жұмыс жасайтын қолданушыларға барлық жүйелік ресурстарды бере алады. Linux-ты кез- келген жергілікті торапта интегралдауға болады. Linux операциялық жүйесінің жүйелік жадысы 4Кбайт көлемді бет түрінде ұйымдастырылған. Егер операциялық жүйе толығымен толса, онда ол көптен бері қолданбаған жады беттерін іздейді. Егер бұл беттердің қайсыбіреуі керек болса, Linux дисктен оларды қайтадан қалпына келтіреді. Алғашында Linux Intel 386/486 негізіндегі дербес компьютерге арналған, қазір Pentium негізіндегі микропроцессорлармен жұмыс істеуге болады.

Ubuntu-да бағдарламалар көп емес. Мынандай ережеге негізделген - бір тапсырма, бір ұсыныс. Бір мәтіндік процессор, бір видео ойнатқыш, дискіге жазуға арналған бір бағдарлама. Бұл өте ыңғайлы. Себебі, басқа жобалаушылар дистрибутивтерге көптеген бағдарламалар енгізуге тырысады, бұл прогаммалар жұмысын баяулатады. Яғни, саны бар, сапасы жоқ.

«Linux» сөзінің нақты мағынасы «ядро» деген сөзді білдіреді. Linux операциялық жүйесі туралы нақтырақ айтқанда «Linux негізгі ядросындағы операциялық жүйе» деп айту керек.

Linux операциялық жүйесінің ядросы Линус Торвальдс жетекшілігімен өңделеді, бағдарламалық қамсыздандыру саны, утилита және қолданбалы

бағдарлама ретінде GPL лицензиясы негізінде тәуелсіз таралады. Linux үшін бағдарламалық қамсыздандырудың тәуелсіз таралуының салдары ретінде тәуелсіз програмистер тобы әр түрлі фирмалар мен компаниялар Linux дистрибутивтері деген атаумен өз өнімдерін таратты.

Дистрибутив – операциялық жүйенің негізгі 4 құраушы ядро, файлдық жүйе, команда интерпретаторы және утилита және кейбір қолданбалы бағдарламалар кіретін бағдарламалық қамсыздандыру.

Linux дистрибутивінің құрамына кіретін барлық программлар GPL шартына сәйкес таратылады. Бұдан дистрибутивті кім болса да шығара алады деген ой келуі мүмкін, дәлірек айтсақ, ерінбей тәуелсіз бағдарламалық қамсыздандыруды іздеп, тауып коллекция ретінде жинауға болады. Бұл қандай да бір деңгейде шын, бірақ дистрибутивті құраушы басқа операциялық жүйеде жоқ. Операциялық жүйе орнататын программның инсталляциясы жасалуы керек. Программист әр түрлі дестелерге қарсы келмейтін, өзара сәйкес келетін бағдарлама жазуы керек. Әлемде жүзден аса әр түрлі Linux дистрибутивтері бар, уақыт өткен сайын жаңа бағдарламалар шығып отырады.

Ubuntu операциялық жүйесін ең алдымен Vbox-ға орнатамыз. Vbox нұсқаулығы жеке файлда берілген.

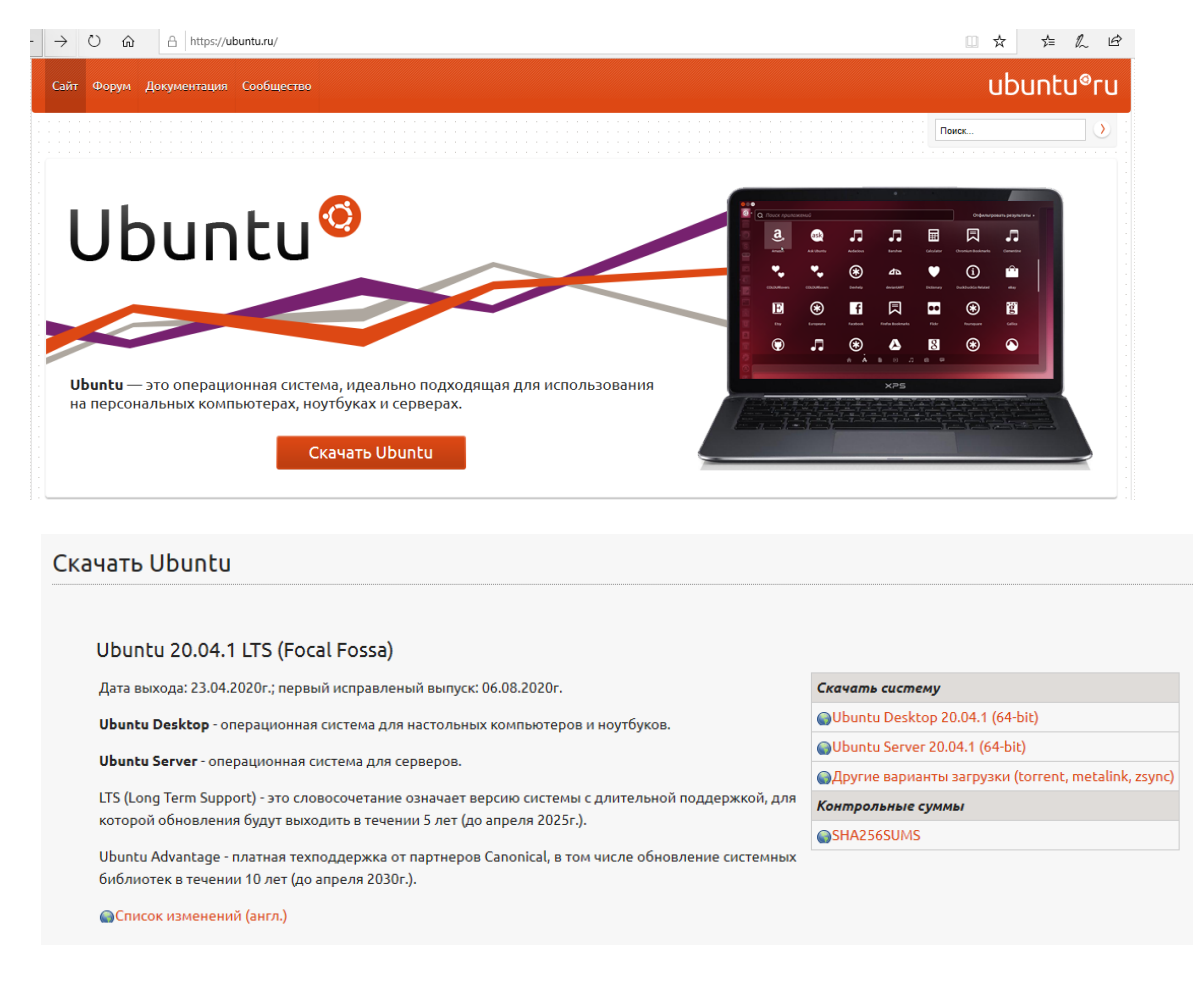

### **2) Ubuntu операциялық жүйесін жүктеу.**

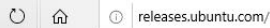

ubuntu<sup>®</sup> releases

# These releases of Ubuntu are available

Ubuntu 18.04.5 LTS (Bionic Beaver) > Ubuntu 16.04.7 LTS (Xenial Xerus) >

Ubuntu 20.04.1 LTS (Focal Fossa) >

These older Ubuntu releases are now in Extended Maintenance (ESM):

- · Ubuntu 14.04.6 LTS (Trusty Tahr) >
- · Ubuntu 12.04.5 LTS (Precise Pangolin) >

Linux Ubuntu2004 [Pa6oraer] - Oracle VM VirtualBox  $\Box$  $\times$ Файл Машина Вид Ввод Устройства Справка Обзор Там 28 22:25 吉中垣 en \* ۵ gulzinat Q ٦  $\ddot{\mathbf{c}}$ Корзина  $\bullet$ B PrimFolder  $\widehat{\mathbf{A}}$ 0 **A** 曲 **QODP/DIDPMODRightCtf** 

## **Ubuntu 18.04 нұсқасын орнату**

## Дополнительная информация

● Официальная страница загрузки (основные образы) п

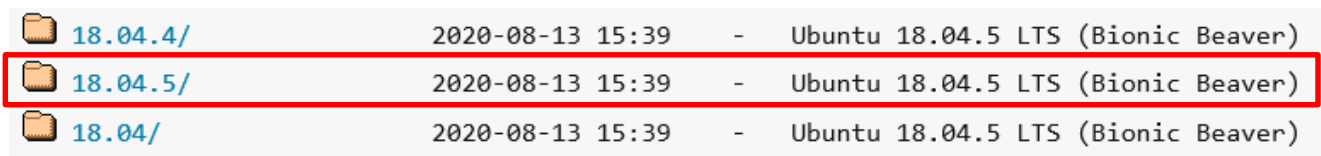

## Select an image

Ubuntu is distributed on three types of images described below.

## Desktop image

The desktop image allows you to try Ubuntu without changing your computer at all, and at your option to install it permanently later. This type of image is what most people will want to use. You will need at least 1024MiB of RAM to install from this image.

#### 64-bit PC (AMD64) desktop image

Choose this if you have a computer based on the AMD64 or EM64T architecture (e.g., Athlon64, Opteron, EM64T Xeon, Core 2). Choose this if you are at all unsure.

Сохранить

 $\widehat{\phantom{1}}$ 

Отмена

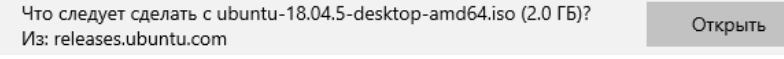

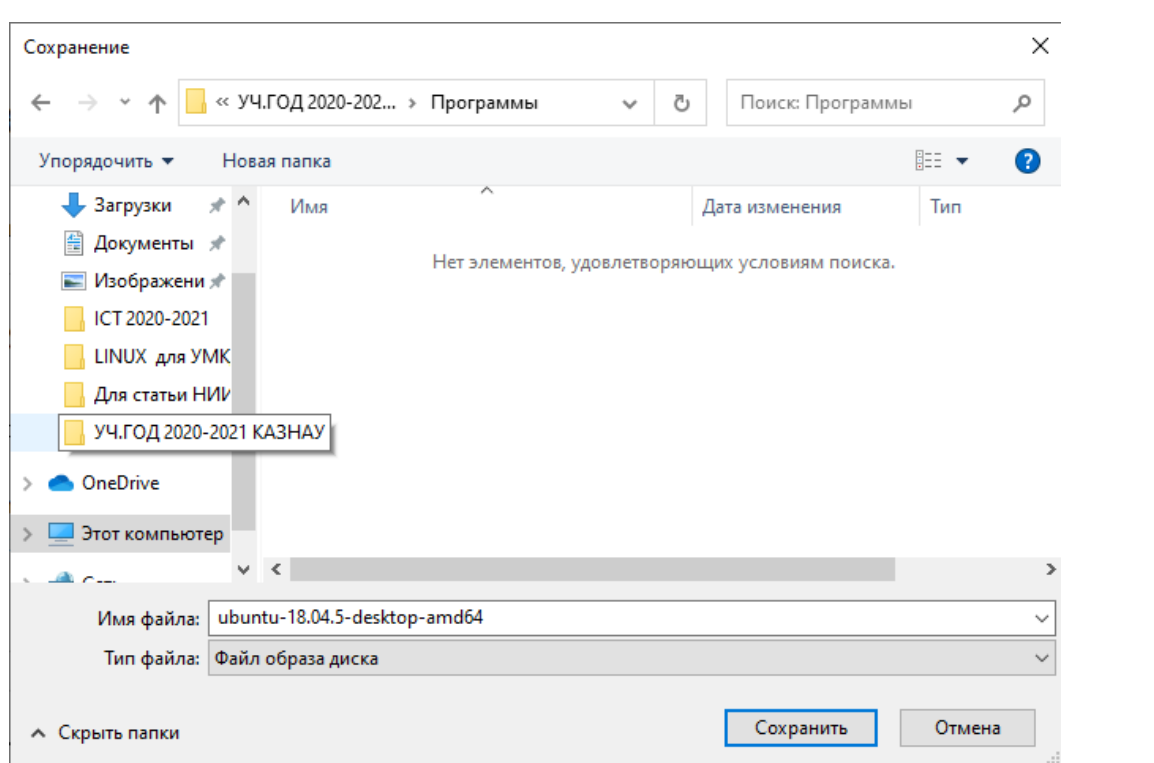

# Максимум - 30-35 минут көшіріледі

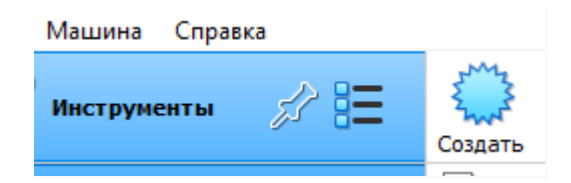

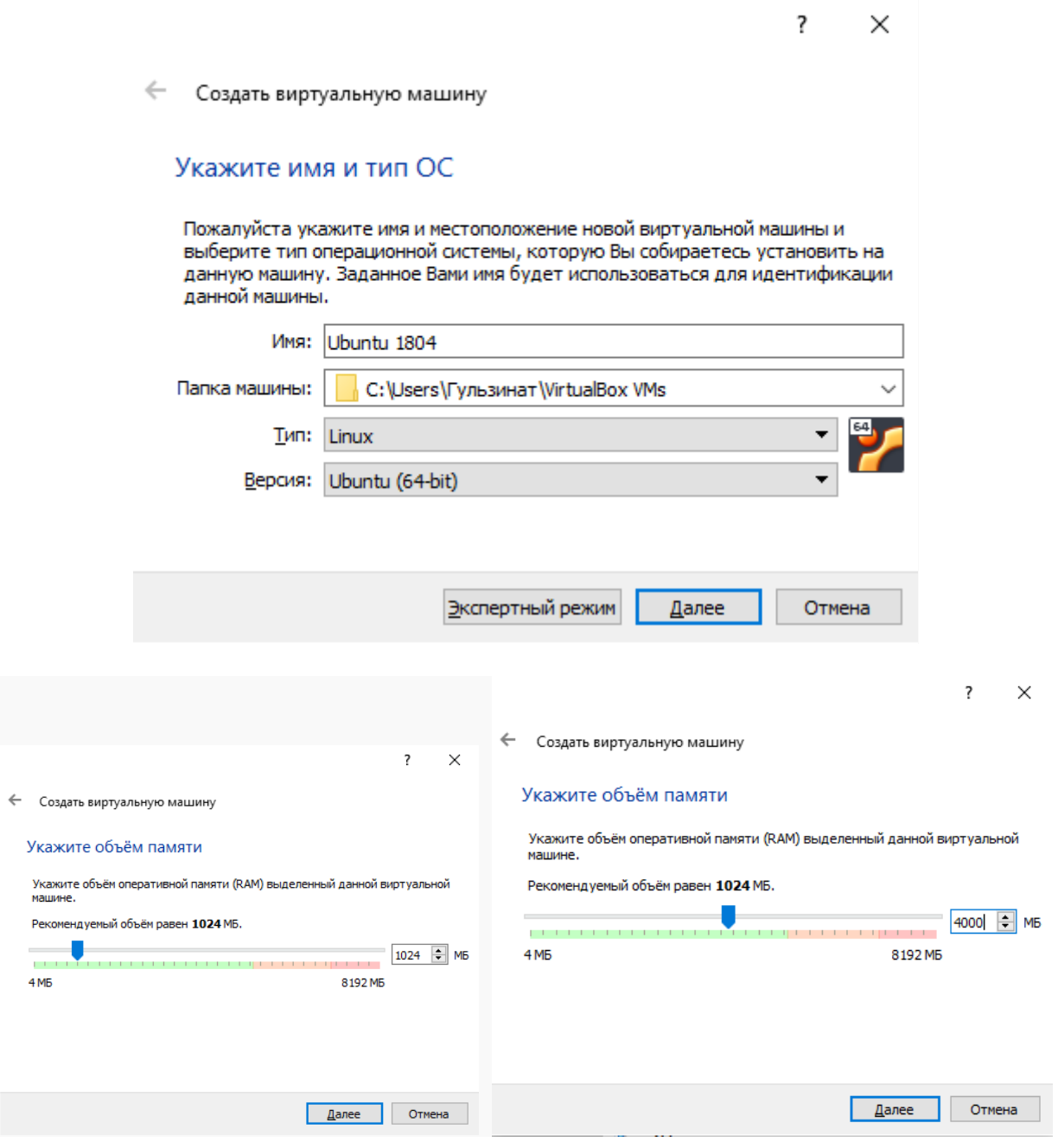

 $\overline{?}$  $\times$ 

 $\overline{\mathbf{?}}$ 

 $\times$ 

← Создать виртуальную машину

#### Жесткий диск

При желании к новой виртуальной машине можно подключить виртуальный жёсткий диск. Вы можете создать новый или выбрать из уже имеющихся.

Если Вам необходима более сложная конфигурация Вы можете пропустить этот шаг и внести изменения в настройки машины после её создания.

Рекомендуемый объём нового виртуального жёсткого диска равен 10,00 ГБ.

- Не подключать виртуальный жёсткий диск
- **◉ Создать новый виртуальный жёсткий диск**
- О Использовать существующий виртуальный жёсткий диск

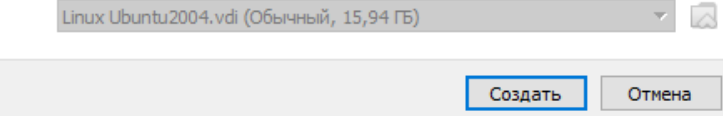

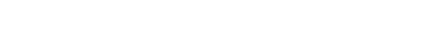

← Создать виртуальный жёсткий диск

#### Укажите тип

Пожалуйста, укажите тип файла, определяющий формат, который Вы хотите использовать при создании нового жёсткого диска. Если у Вас нет необходимости использовать диск с<br>другими продуктами программной виртуализации, Вы можете оставить данный параметр без<br>изменений.

- VDI (VirtualBox Disk Image)
- ◯ VHD (Virtual Hard Disk)
- O VMDK (Virtual Machine Disk)

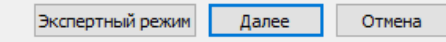

 $\overline{\mathbf{?}}$  $\times$ 

 $\leftarrow$ Создать виртуальный жёсткий диск

#### Укажите формат хранения

Пожалуйста уточните, должен ли новый виртуальный жёсткий диск подстраивать свой размер под размер своего содержимого или быть точно заданного размера.

Файл динамического жёсткого диска будет занимать необходимое место на Вашем физическом носителе информации лишь по мере заполнения, однако не сможет уменьшиться в размере если место, занятое его содержимым, освободится.

Файл фиксированного жёсткого диска может потребовать больше времени при создании на некоторых файловых системах, однако, обычно, быстрее в использовании.

• Динамический виртуальный жёсткий диск

○ Фиксированный виртуальный жёсткий диск

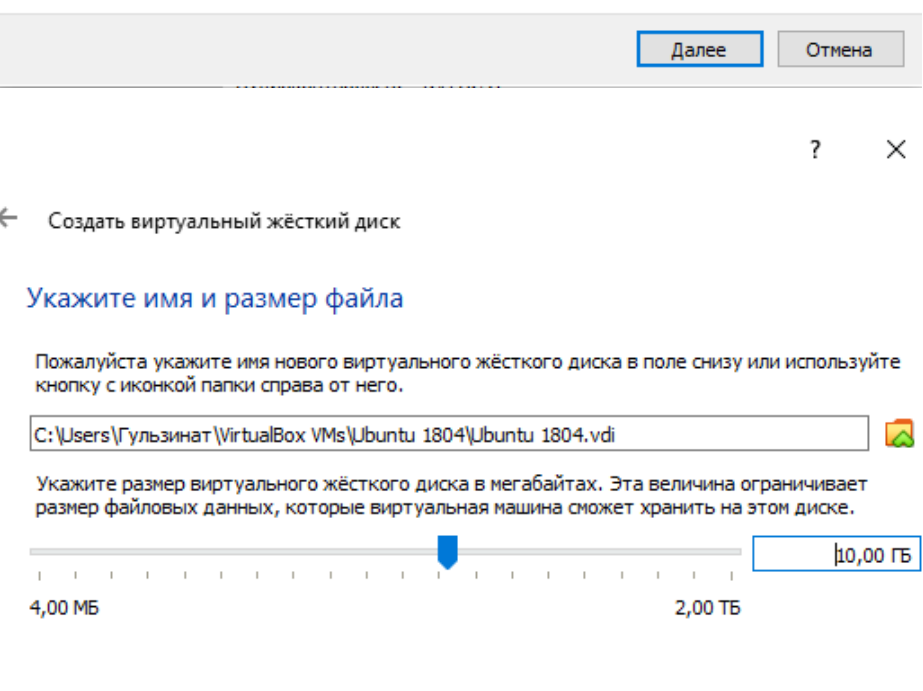

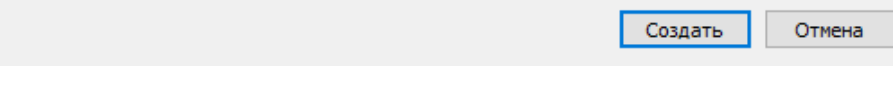

## 20 ГБ ұлғайтуға болады

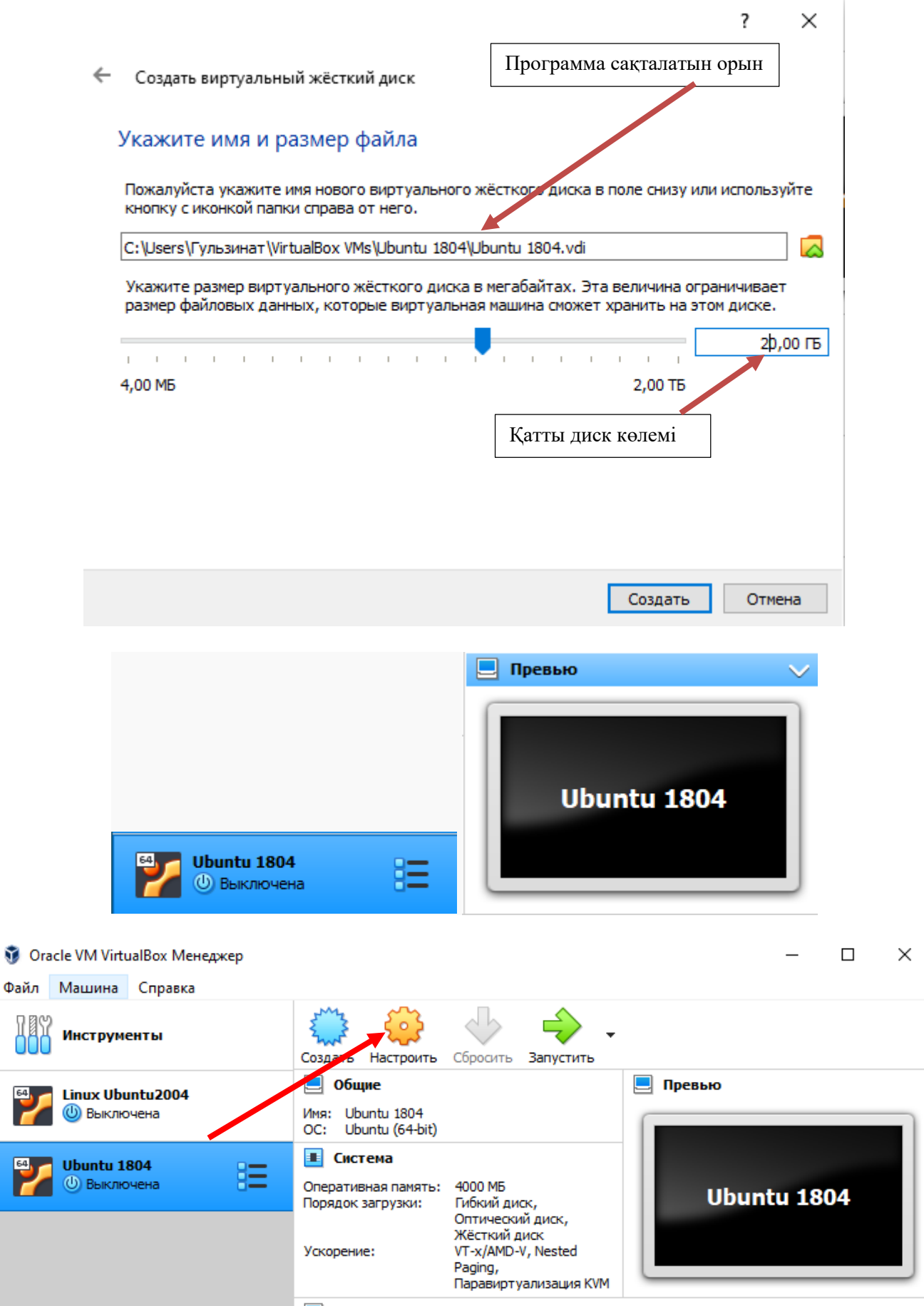

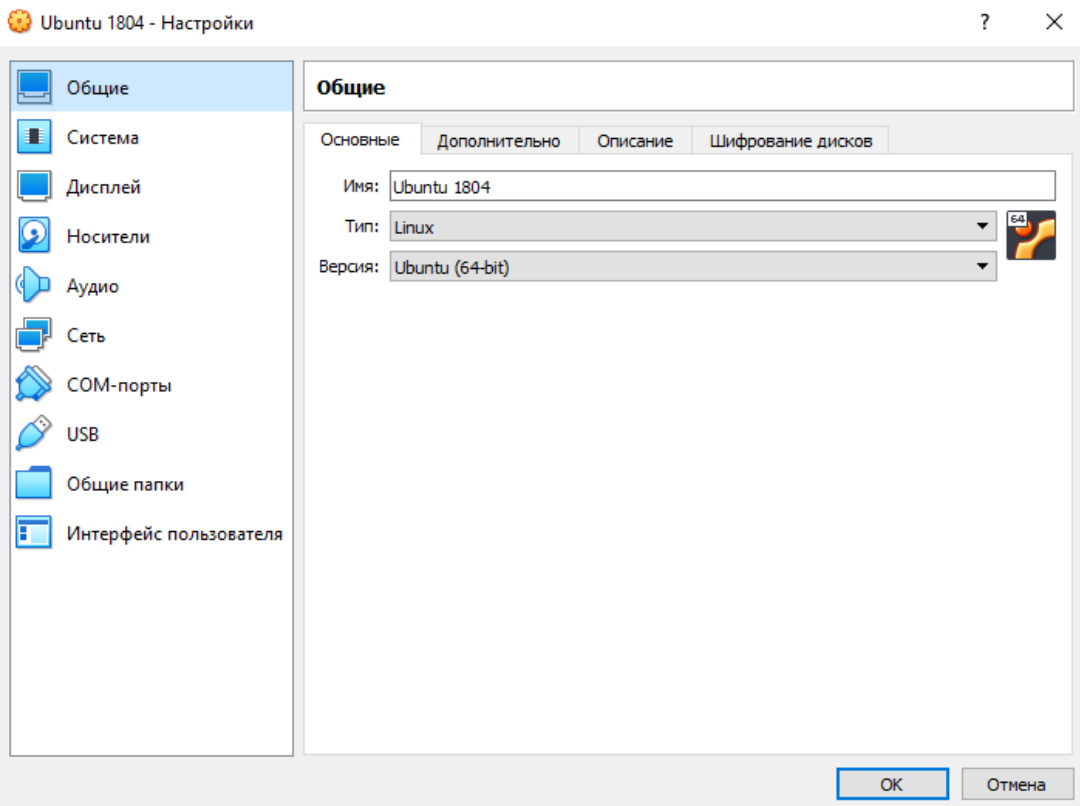

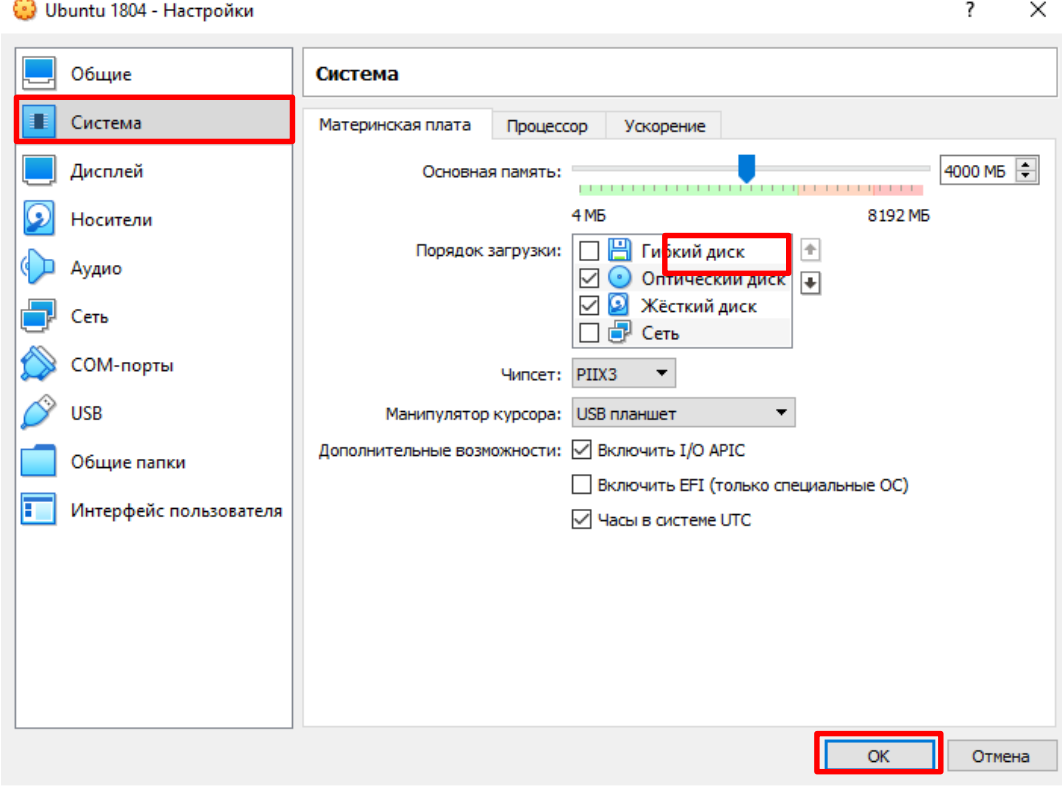

π

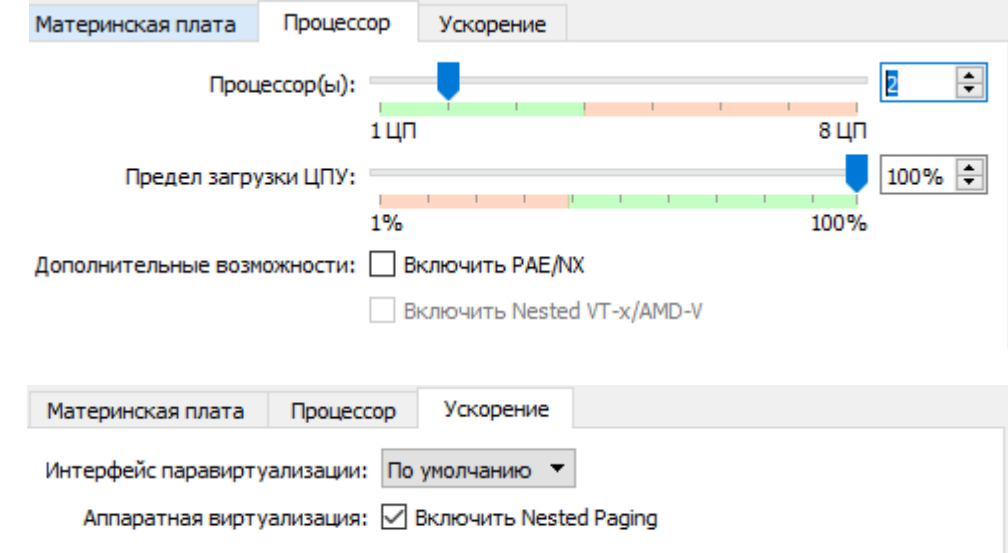

## Өзгертілмейді және **Дисплей** бөліміне өтеміз

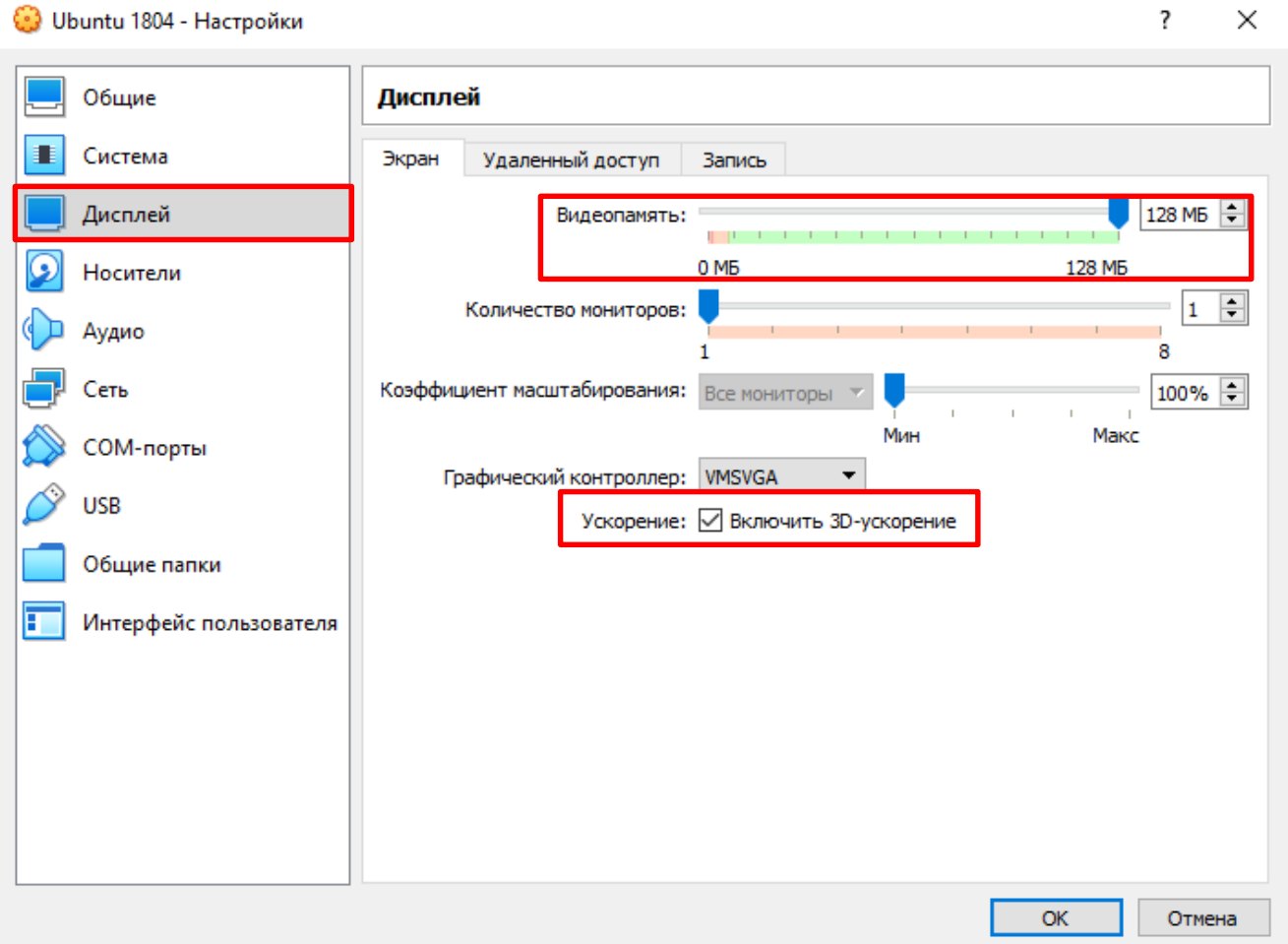

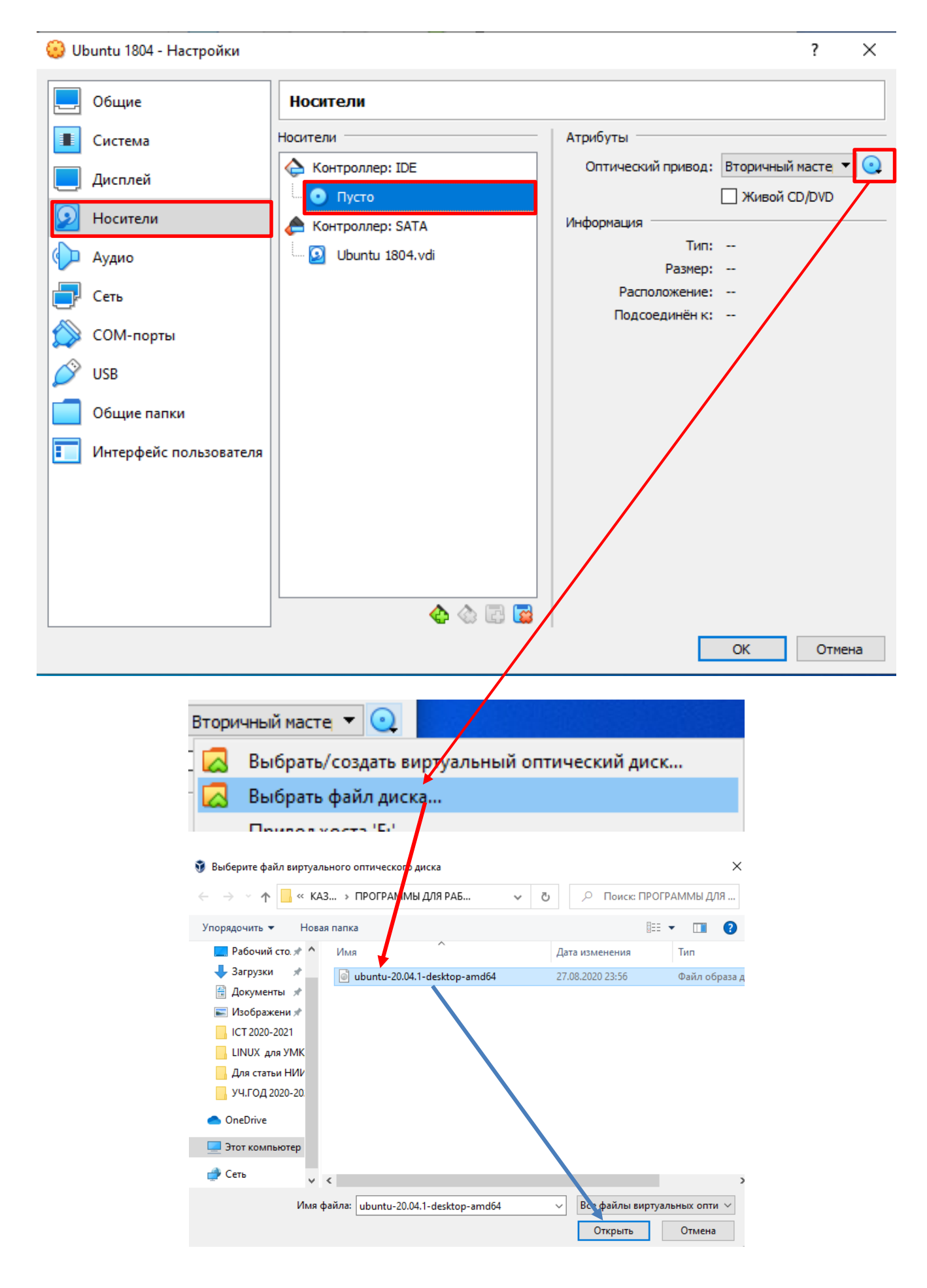

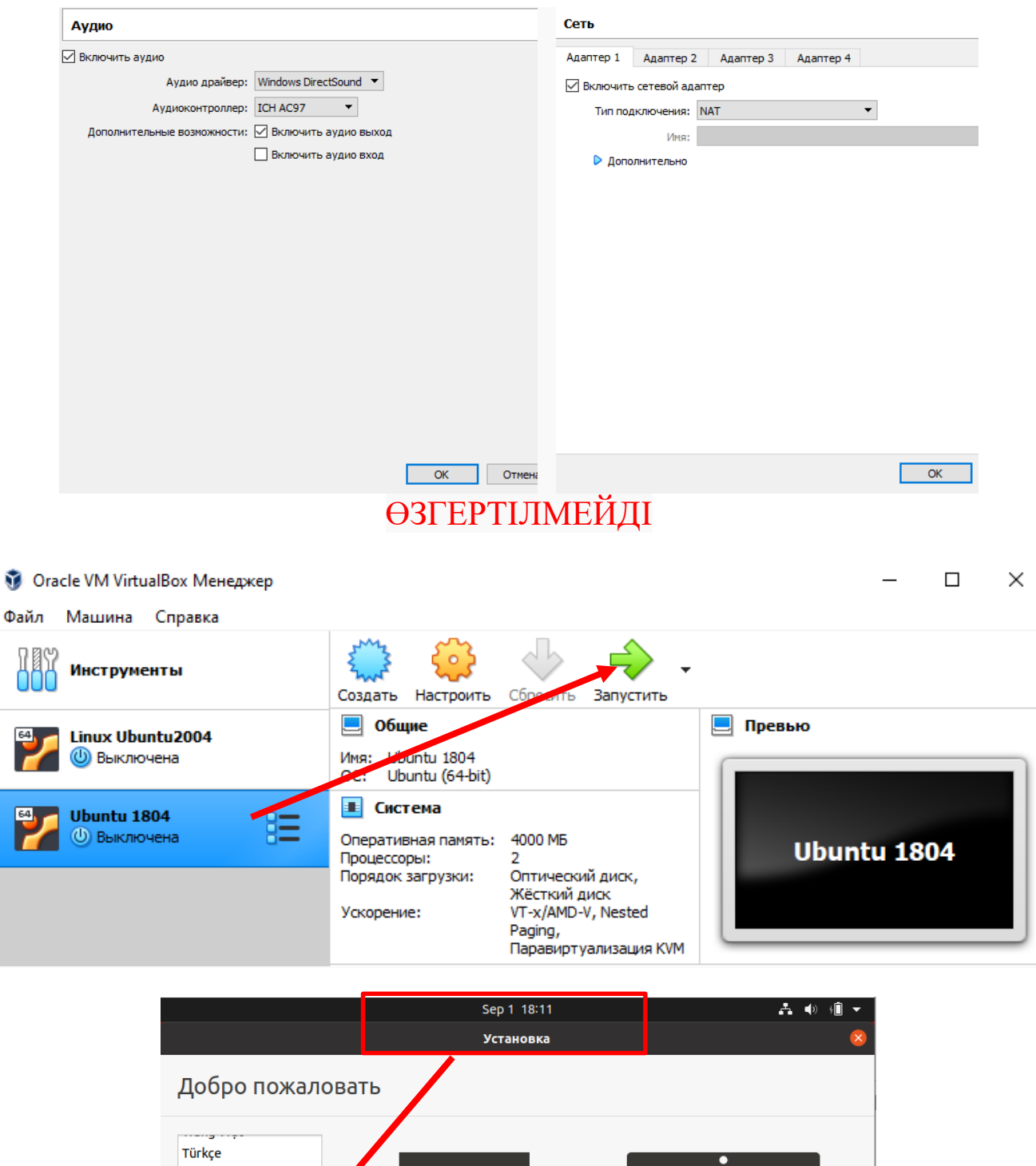

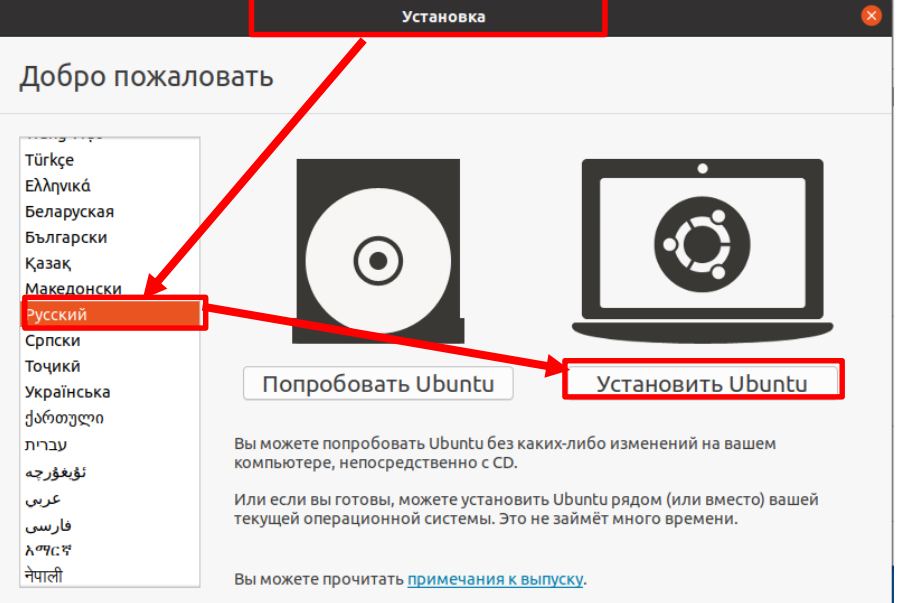

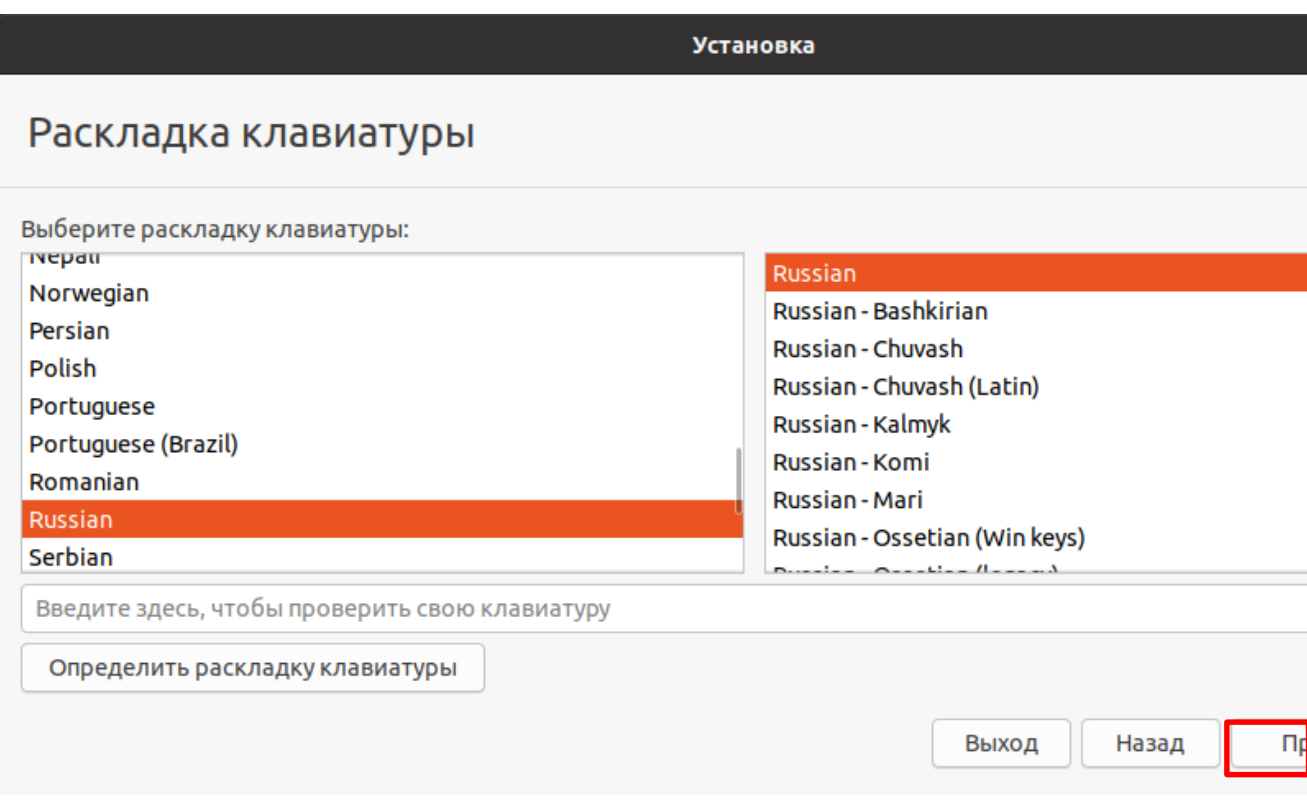

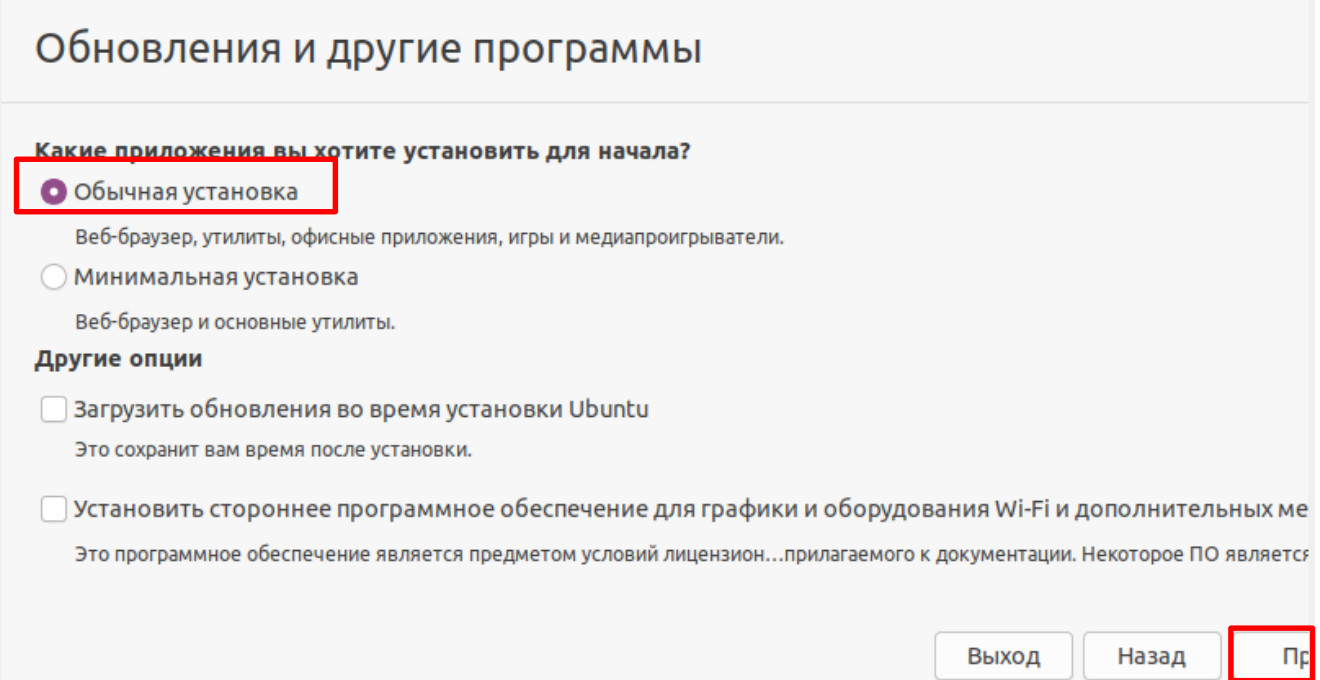

## Тип установки

На этом компьютере в данный момент не установлено систем. Что вы желаете сделать?

• Стереть диск и установить Ubuntu

Внимание: Это удалит все ваши программы, документы, изображения, музыку и другие файлы во всех операционных систем Ничего не выбрано Дополнительные возможности...

Устано

Выход

Назад

#### **Другой вариант**

Вы можете создавать и изменять разделы самостоятельно, или выбрать сразу несколько разделов для Ubuntu.

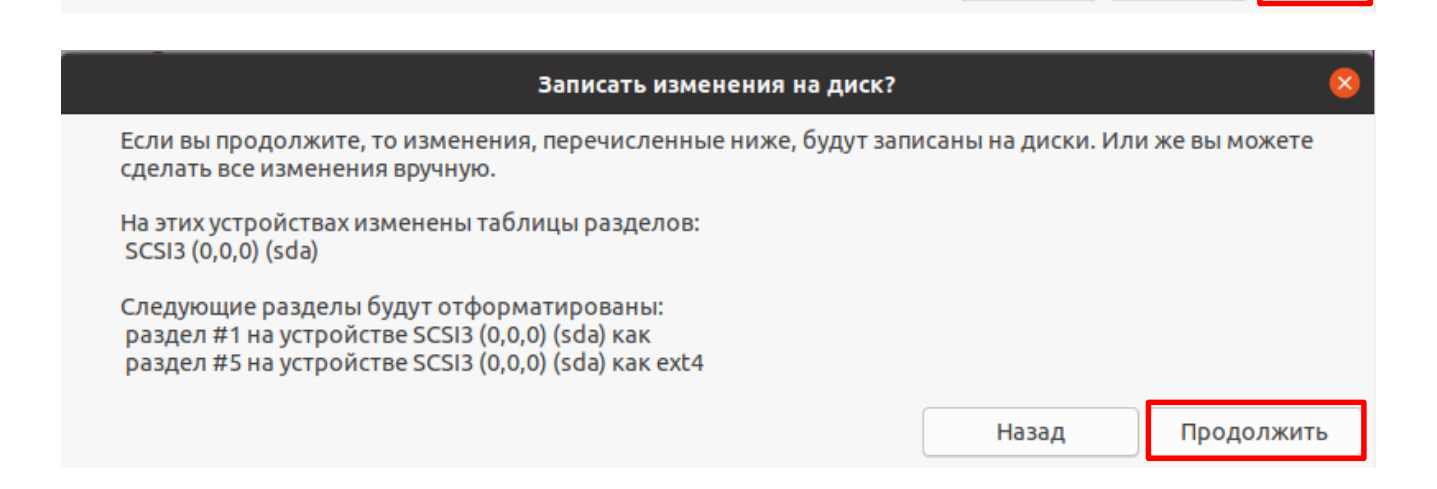

## Где вы находитесь?

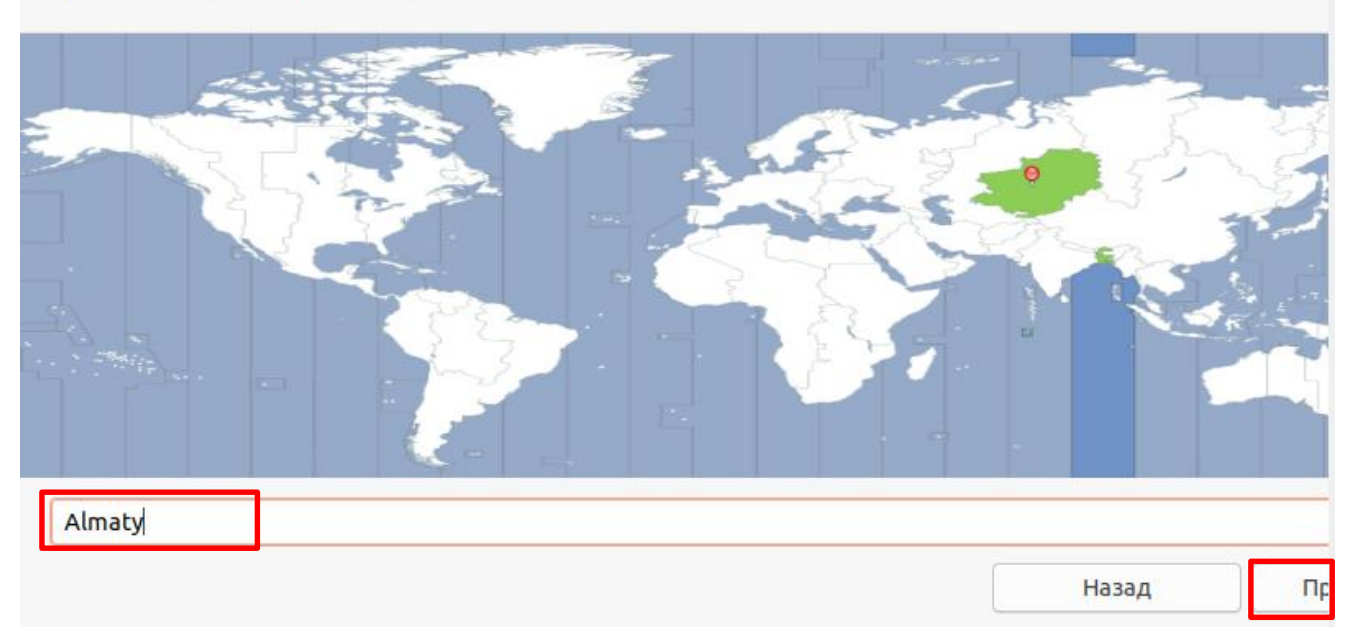

**Установка** Кто вы? Ваше имя: Gulzinat Ø Имя вашего компьютера: gulzinat-VirtualBox  $\bullet$ Имя, используемое при связи с другими компьютерами. Введите имя пользователя: qulzinat ◙ Задайте пароль: Короткий пароль 8888 Подтвердите пароль: Ø  $0000$ Входить в систему автоматически О Требовать пароль для входа в систему Назад  $\Pi$ 

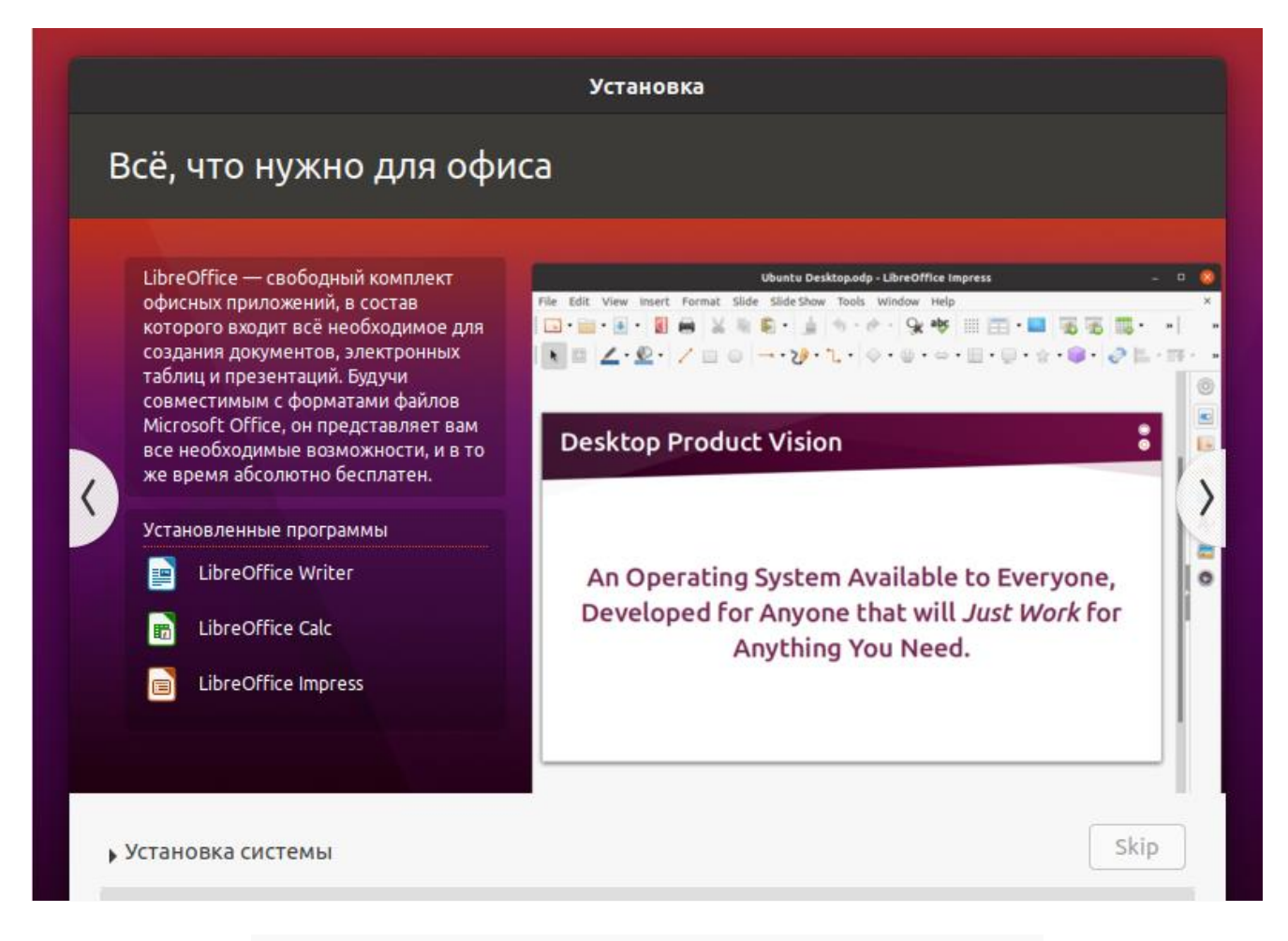

## **ОЖ орнатылғанша күтеміз!!! (35-45 минут)**

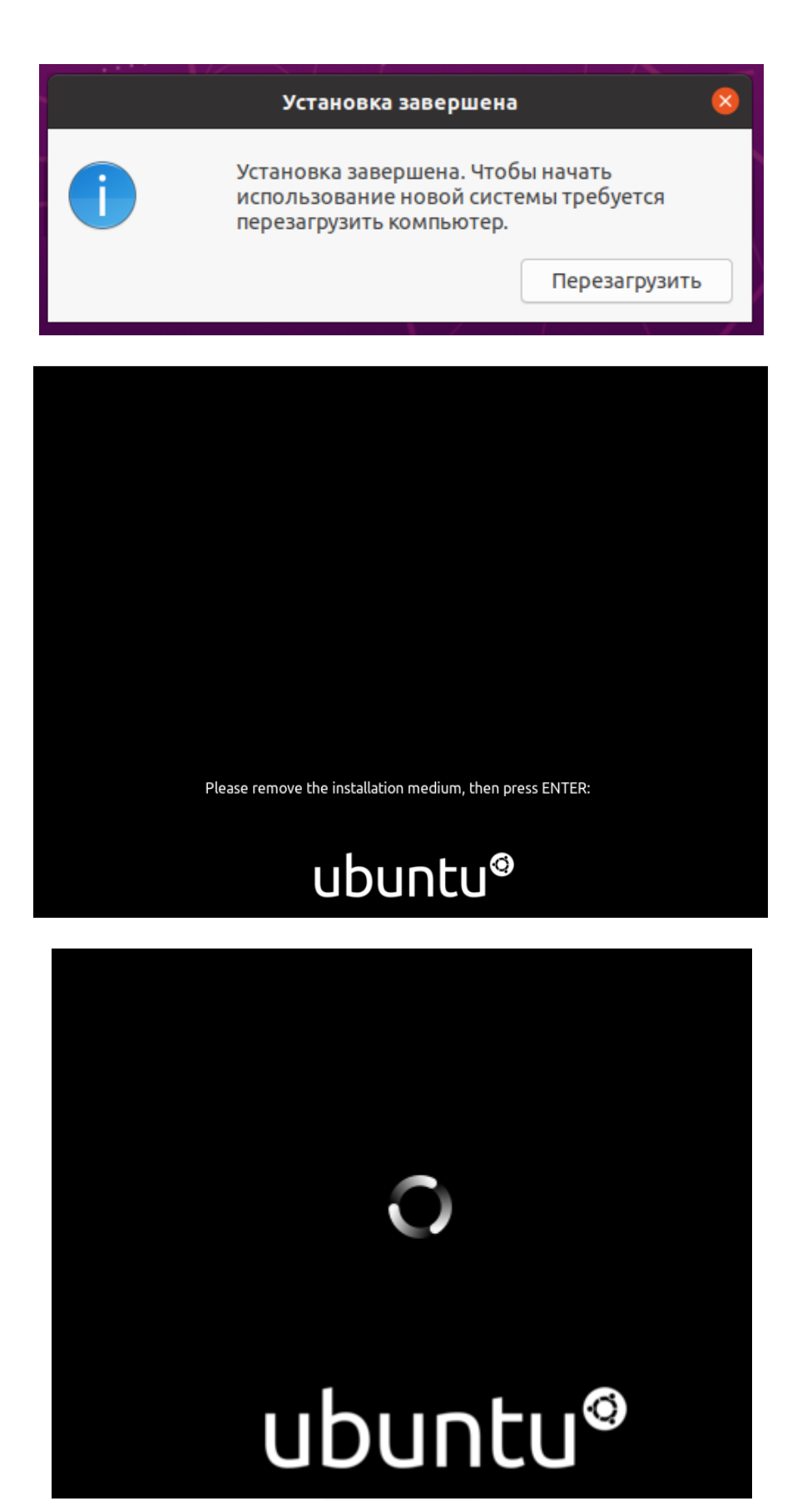

Қайта жүктеу

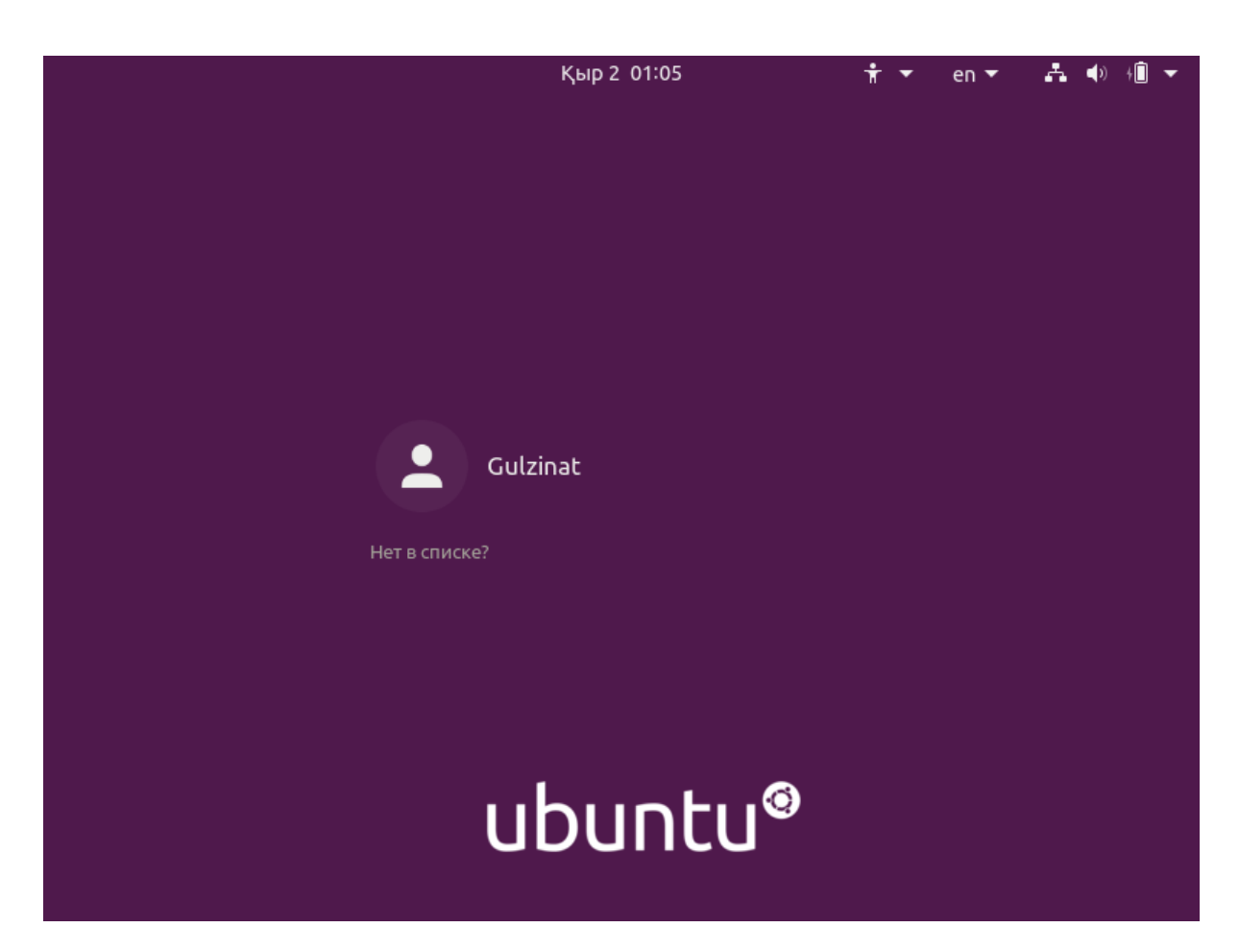

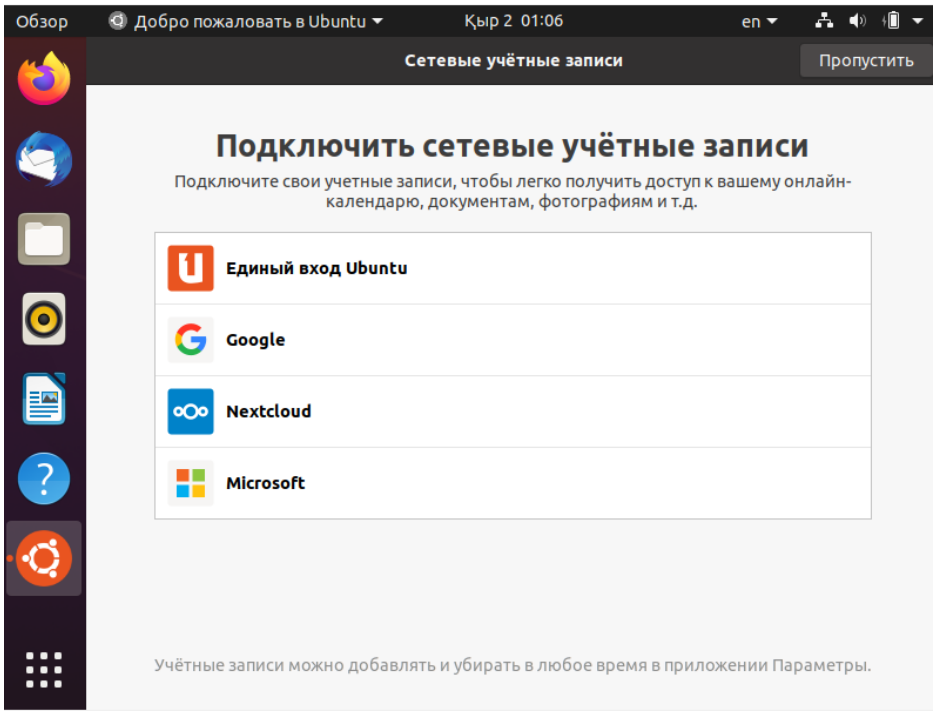

Ubuntu может отправлять информацию, которая поможет разработчикам в её улучшении, в том числе сведения о модели компьютера, установленных приложениях и примерном местоположении, которое вы выбрали (Asia/Almaty).

Показать первый отчет

Правовая информация

#### Вы действительно хотите отправить эти сведения?

- ◯ Да, отправить сведения в Canonical
- Нет, не отправлять информацию о системе

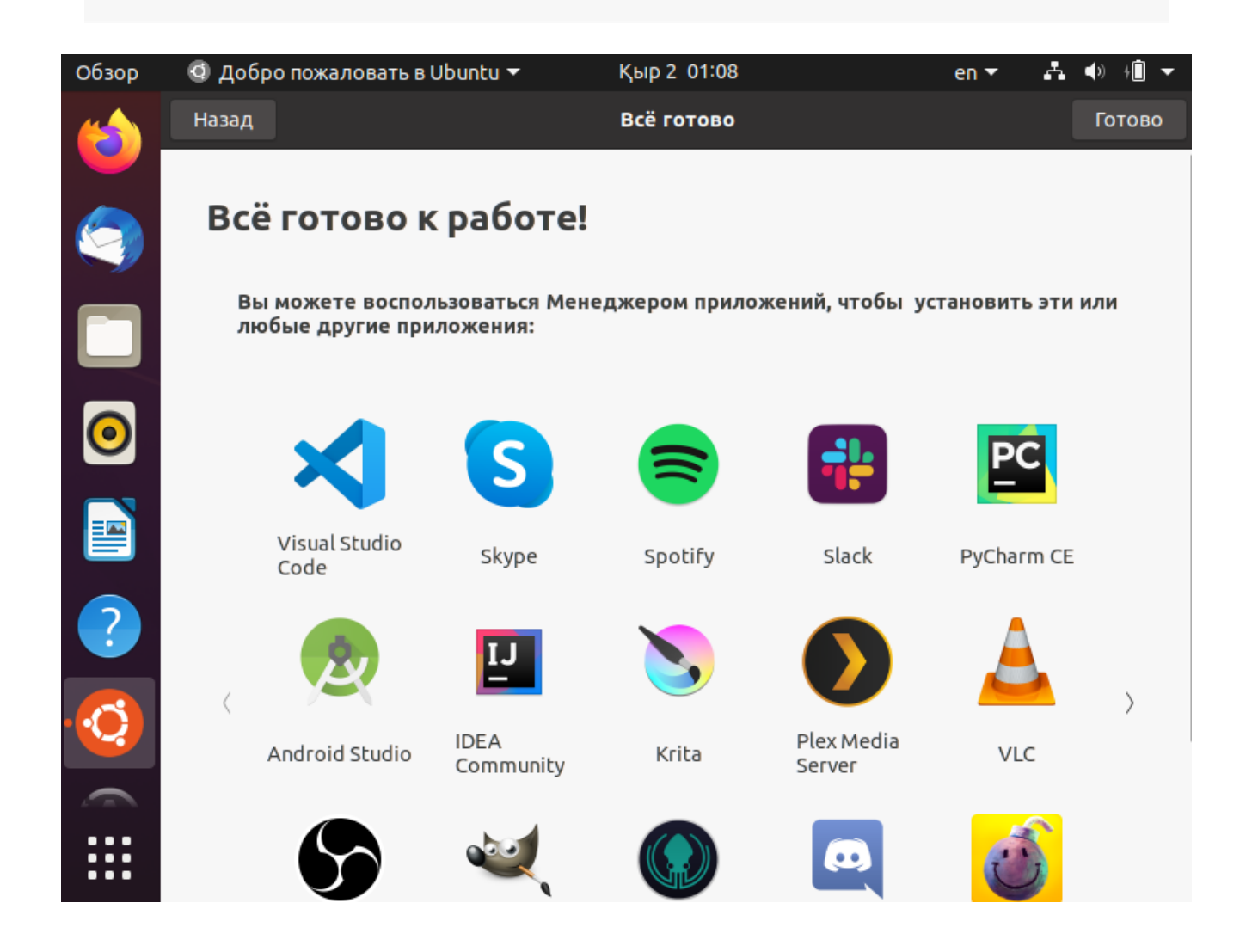

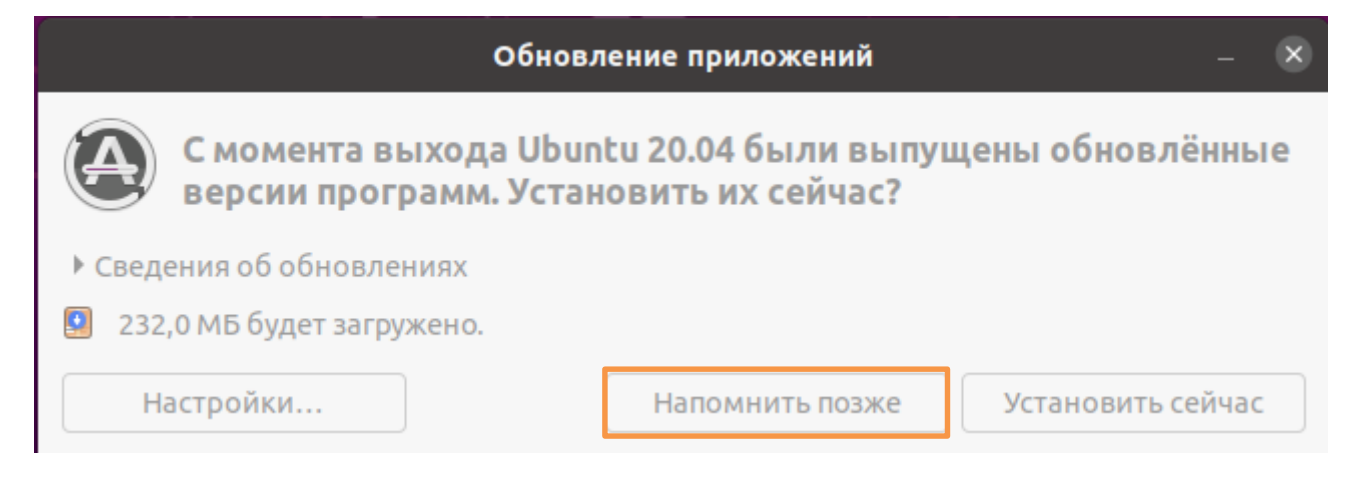

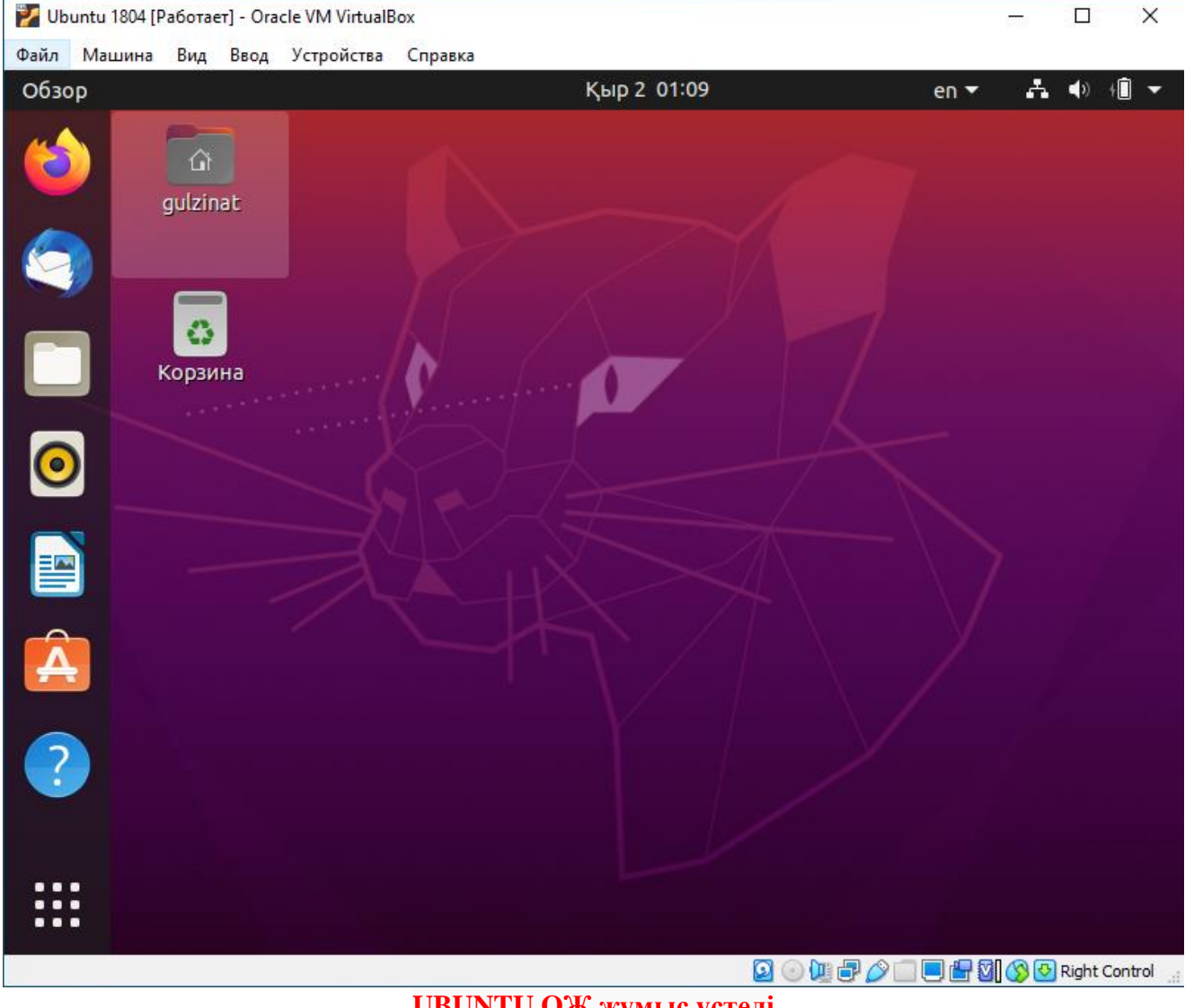

**UBUNTU ОЖ жұмыс үстелі** 

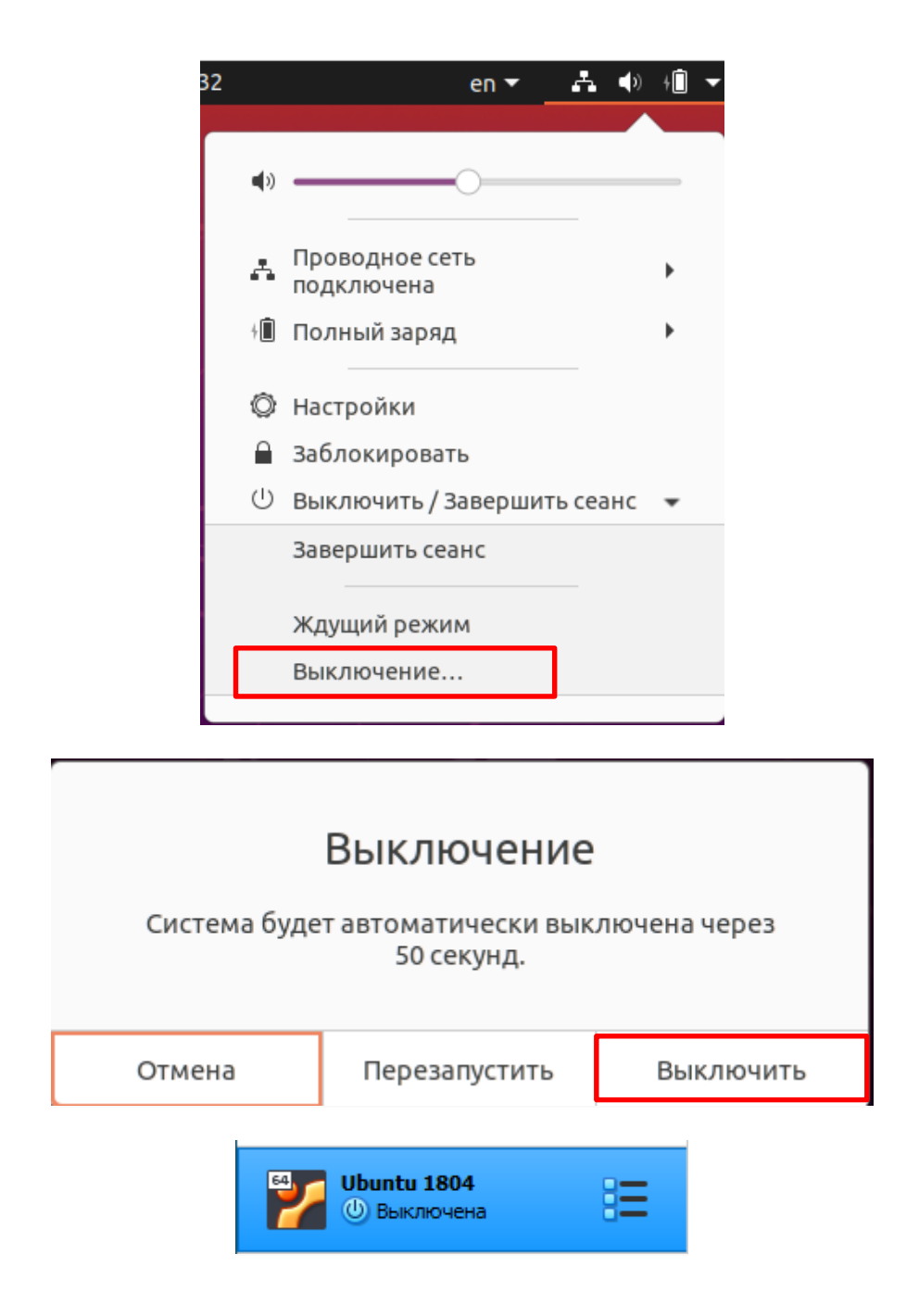

## **ӨЗІНДІК ТАПСЫРМА**

### **1) Ubuntu Linux операциялық жүйесімен танысу.**

### **Бақылау сұрақтары**

- 1) Операциялық жүйе дегеніміз не?
- 2) Операциялық жүйенің негізгі бөліктеріне не кіреді?
- 3) Ашық кодты операциялық жүйе ұғымын түсіндіріңіз.
- 4) Linux операциялық жүйесінің ерекшеліктері қандай?